# LORA / LORAWAN TUTORIAL 28.2

# Enable Debug Logging Semtech LoRa Gateway & Semtech UDP Packet Forwarder

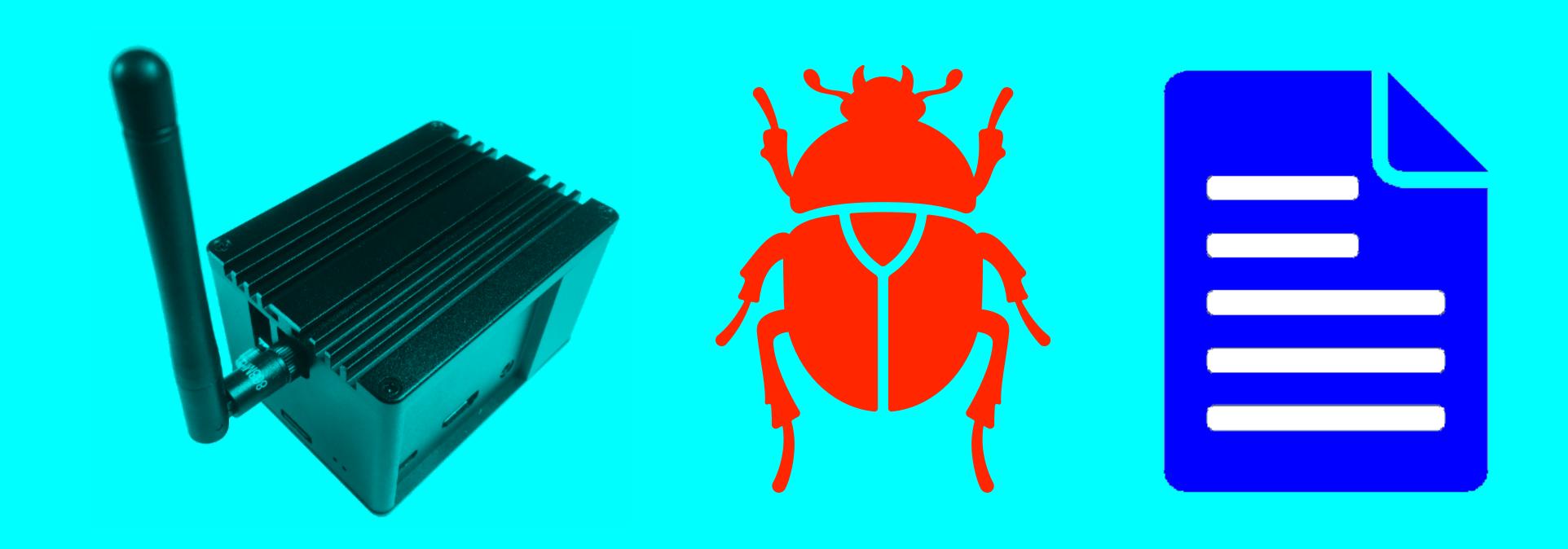

## INTRO

• In this short tutorial I will show you how to enable debug logging in the Semtech LoRa gateway and Semtech UDP packet forwarder.

# SEMTECH LORA GATEWAY & UDP PACKET FORWARDER

- In this tutorial the following Semtech LoRa gateway and Semtech UDP packet forwarder are used:
  - Semtech LoRa Gateway (V5.0.1)
     <a href="https://github.com/Lora-net/lora\_gateway">https://github.com/Lora-net/lora\_gateway</a>
     /opt/ttn-gateway/lora\_gateway
  - Semtech UDP Packet Forwarder (V4.0.1)
     <a href="https://github.com/Lora-net/packet\_forwarder">https://github.com/Lora-net/packet\_forwarder</a>
     /opt/ttn-gateway/packet\_forwarder
- \*) For example in the RAK831 Pilot Gateway

- Stop the ttn-gateway service: sudo service ttn-gateway stop
- The LoRa library contains a file (RAK831 Pilot Gateway):

/opt/ttn-gateway/lora\_gateway/libloragw/library.cfg
where you can enable the debug logging for several modules.
To enable debug logging, change the value from 0 to 1.

DEBUG\_AUX= 0

DEBUG SPI= 0

DEBUG REG= 0

DEBUG HAL= 0

DEBUG LBT= 1

DEBUG\_GPS= 0

- DEBUG\_AUX

  HAL auxiliary functions.
- DEBUG\_SPI Functions to address the LoRa concentrator registers through an SPI interface.
- DEBUG\_REG
  - Functions used to handle FPGA register access for LoRa concentrator.
  - Functions used to handle LoRa concentrator radios.
  - Functions used to handle a single LoRa concentrator.
- DEBUG\_HAL
   LoRa concentrator Hardware Abstraction Layer.

- DEBUG\_LBT Functions used to handle the Listen Before Talk feature.
- DEBUG\_GPS
  Functions to manage a Global Navigation Satellite System (GNSS) module, typically GPS, for accurate time-stamping of packets and synchronisation of gateways.

- · After the library.cfg file is modified enter the following commands in this order:
  - First, build the Semtech LoRa library:
     cd /opt/ttn-gateway/lora\_gateway
     sudo make clean all
  - Build the Semtech UDP Packet Forwarder:
     cd /opt/ttn-gateway/packet\_forwarder
     sudo make clean all

- Start the ttn-gateway service: sudo service ttn-gateway start
- After you're done with debugging don't forget to set the values back to 0 in the library.cfg file otherwise the /var/syslog file will increase in size very fast.